# RUG Combine

Ane van der Leij a.w.van.der.leij@rug.nl

## Een interface voor het vinden van wetenschappelijke informatie

Rug Combine

*Als onderzoeker of student heeft u te maken met diverse informatiebronnen. Digitale bibliografische en full textbestanden, statistiekdatabanken, beelddatabanken, tekstcorpora enz. behoren tegenwoordig tot uw standaardgereedschap.*

> De veelheid en verscheidenheid aan bestanden zorgt ook voor problemen. Voor een optimaal gebruik is enig inzicht nodig in de bestandsstructuur en de zoekmogelijkheden, alsmede de nodige vaardigheden om met de zoekinterfaces te werken. Met de ontwikkeling van RUG Combine is het nu mogelijk geworden bestanden via één enkele interface te benaderen. En RUG Combine biedt nog meer.

> Dikwijls moet u een flink aantal bestanden raadplegen voor het vinden van relevante onderzoeksgegevens of literatuur. Daar kunnen ook bestanden bij zitten die niet meteen gerekend worden tot de *core* van uw vakgebied en u kijkt soms ook over de grenzen van uw eigen specialisme of thuisvak heen. Maar wat zijn de relevante bestanden? En hoe werken ze?

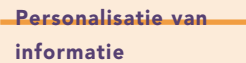

De RUG-bibliotheken bieden toegang tot zo'n 1.500 bestanden en ruim 24.000 elektronische tijdschriften. Daaraan wordt jaarlijks ruim € 2.000.000 uitgegeven en de bibliotheken zien dan ook graag dat deze informatievoorziening goed wordt gebruikt. Goede en toegankelijke overzichten zijn daarom van groot belang.

De bibliotheekportal biedt een bestandenlijst, een tijdschriftenlijst, de elektronische literatuurgids (niet zo bekend misschien; de link staat onderaan dit artikel) en natuurlijk de Catalogus. Daar is nu RUG Combine bij gekomen, die de gebruiker toegang biedt tot de collecties elektronische bestanden en *e-journals*.

Naast de wens om enkelvoudig, geïntegreerd te kunnen zoeken in een eenvoudige interface (zeg maar 'op z'n *Googles*') is er een tendens tot personalisatie van informatiediensten merkbaar. Nes- **Wat kan er allemaal met** tor is daarvan een voorbeeld, maar ook MSN, My Yahoo, enz. U logt in, en niet de bibliotheek, maar u zelf bepaalt welke bestanden of e-journals u op het beeldscherm bij de hand heeft.

Eén interface voor heterogene databestanden, gelijktijdig zoeken in verschillende bestanden en personalisatie. Er zijn verschillende softwarepakketten op de markt die dit mogelijk maken. Zij doen dat door een extra schil te leggen rond de verschillende bestanden. Deze applicaties gaan onder benamingen als *Information of Library Portal, Information Gateway, My Library software, Broadcast software, Generated of Integrated Search software*, waarbij in de aanduiding de verschillende gebruiksaccenten naar voren komen.

Veelgebruikte pakketten zijn iPort en Metalib. Metalib, van de firma ExLibris, is het broertje van de bij de RUG-bibliotheken reeds in gebruik zijnde SFX-linking technologie (RUGlinks) en is onder meer om die reden gekozen voor het ontwikkelen van de nieuwe geïntegreerde informatiedienst RUG Combine.

### RUG Combine?

RUG Combine heeft een aantal functies voor het vinden van bestanden en elektronische tijdschriften, het zoeken in bestanden en verwerken van zoekresulta-

11

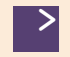

ten. In de schermopbouw is gestreefd naar een vrij rustig en open schermbeeld.

Het openingsscherm biedt een *quick and dirty*-zoekmodule (QuickSearch) in verschillende sets van voorgedefinieerde bestanden. Daarnaast is er een module genaamd MetaSearch, waar bestanden naar vakgebied zijn gegroepeerd.

Hoewel Combine ook zonder inloggen gebruikt kan worden, verdient inloggen toch de voorkeur. U kunt dan namelijk gebruik maken van personalisatiefuncties, zoals het zelf samenstellen van overzichten (sets) van de bestanden en elektronische tijdschriften die u wilt gebruiken. U kunt deze sets, alsook uw zoekprofielen en resultaten hier opslaan voor later (her)gebruik.

Wanneer Combine wordt gebruikt binnen de RUG-omgeving heeft u te allen tijde toegang tot de bestanden en e-journals. Werkt u thuis of elders in de wereld met RUG Combine, dan zal u op enig moment ook worden gevraagd in te loggen op de proxy-server, waarna alle bestanden ook via Combine benaderbaar zijn. Inloggen in Combine en op de proxy-server doet u met uw pnummer (personeel) of s-nummer (studenten) en het bijbehorende password. Medewerkers van het UMCG (AZG-deel) zonder p-nummer kunnen bij de Centrale Medische Bibliotheek een account aanvragen. We zetten de verschillende mogelijkheden van Combine op een rijtje.

#### **QuickSearch**

De QuickSearch-module biedt de mogelijkheid snel literatuur boven water te halen, bijvoorbeeld ter **Find e-Journal** oriëntatie op een onderwerp, of omdat een uitgebreide literatuurrecherche (nog) niet zinvol wordt geacht. U kunt een set voorgedefinieerde bestanden aanvinken,

bijvoorbeeld de set *Medicine* of *Economics & Management*, één of meer zoektermen intikken, waarna Combine zoekt in de 4 à 5 bestanden in die set. De zoekresultaten worden gesorteerd en eventueel ontdubbeld op uniforme wijze gepresenteerd in het resultatenscherm.

De bestanden in zo'n Quick Set zijn de kernbestanden van een discipline (bijv. PubMed, Econlit), aangevuld met algemener bestanden als Picarta, Academic Search Premier of Web of Science. Met één zoekactie wordt aldus simultaan gezocht in meerdere bestanden. Wilt u weten welke bestanden schuil gaan achter elke Quick Set, klik dan even op de setnaam.

#### Find Database

Onder het tabblad *Find Database*  zitten enkele mogelijkheden om bestanden op te sporen. Uiteraard kan dat door te zoeken met (woorden uit) de naam van een bestand of via een alfabetische lijst. Daarnaast kunnen er ook geschikte bestanden voor een vakgebied worden gevonden door te zoeken met trefwoorden. Wie bijvoorbeeld zoekt met '*psychology*' vindt uiteraard een kernbestand als PsychINFO, maar ook de wellicht minder voor de hand liggende bestanden als MIT Cognet of Pubmed, die toch een heel interessante bron kunnen zijn voor bepaalde categorieën literatuur. Vanuit Combine zijn deze bestanden vervolgens via de Combine-interface of rechtstreeks te doorzoeken. U kunt bestanden toevoegen aan en opslaan in eigen bestandenlijstjes (zie: Personalisatie, pag. 14).

Alle elektronische tijdschriften waartoe de RUG toegang heeft zijn te vinden via de zoekfunctie *Find e-Journal*. Net als bij de bestanden geldt dat elektronische

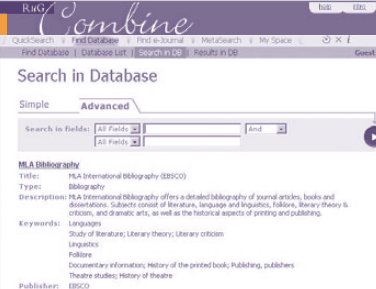

*V i a d e C o m b i n e - i n t e r f a c e z o e k e n in het taal- en letterkundebestand M L A I n t e r n a t i o n a l B i b l i o g r a p h y, g e v o n d e n v i a F i n d D a t a b a s e .*

tijdschriften ook gezocht kunnen worden met behulp van trefwoorden en dat op die manier alle ejournals die relevant zijn voor een bepaald vakgebied bij elkaar kunnen worden gepresenteerd. Ook elektronische tijdschriften kunnen worden bewaard in een eigen set (zie: Personalisatie, pag. 14).

#### **MetaSearch**

De meest uitgebreide module van Combine is te vinden onder het tabblad *MetaSearch*. Daar zijn 14 vakportals (*Categories*) aangemaakt, zoals bijvoorbeeld voor *Art and Culture*, *Medicine*, *Exact Sciences* en *Theology*. Daarnaast is er nog een type-portal voor *Electronic Journal Collections*, dus de doorzoekbare pakketten elektronische tijdschriften van verschillende leveranciers. U selecteert in Meta-Search eerst een Category ('Search: By Category'). Daarbinnen zijn verschillende deelgebieden aangemaakt, de zgn. *Subject Areas*.

Wie zo'n Subject Area aanklikt, bijv. *General Linguistics* in de *Category 'Language, Literature'*, krijgt een lijst gepresenteerd van 15 relevante bestanden op het gebied van de Algemene Taalwetenschap.

Van deze 15 bestanden zijn er 9 doorzoekbaar via de Combine-interface. Wie één of meer van deze 9 bestanden aanvinkt, kan de betreffende bestanden simultaan

#### Google en Google Scholar

*Google is een voortreffelijke zoekmachine voor met name het publieke deel van internet.* Public domain*-informatiebronnen zijn echter van wisselende kwaliteit en betrouwbaarheid. Google Scholar komt aan dit bezwaar tegemoet door zich te beperken tot kwalitatief hoogwaardige (wetenschappelijke) informatie. Veel van dat soort informatie bevindt zich echter in databanken en literatuurbestanden die* niet *via Google en slechts in beperkte mate via Google Scholar te raadplegen zijn (het zgn.* deep web*). Met Combine krijgt u toegang tot de wetenschappelijke informatie die is opgenomen in de niet vrij toegankelijke databases, waar de RUG licenties voor heeft afgesloten. Daarnaast kan ook* public domain*-webinformatie selectief via Combine toegankelijk worden gemaakt.*

'Combine

doorzoeken. Wilt u een bestand afzonderlijk doorzoeken via Combine, dan klikt u op het vergrootglas achter de bestandsnaam. De 6 bestanden die niet via Combine doorzocht kunnen worden, zult u wel nog afzonderlijk moeten benaderen.

#### Simultaan zoeken

Een in het oog springende functionaliteit van Combine is de mogelijkheid meerdere bestanden tegelijk te doorzoeken. Wat gebeurt er precies bij dat (simultane) zoeken van Combine in andere bestanden?

In het zoekscherm vult u uw zoektermen in. U kunt zoeken op woorden uit de titel, op auteur of trefwoord en u kunt zoektermen Booleaans verbinden door AND, OR of WITHOUT (in het Advanced-zoekscherm). Voor iedere geselecteerde database worden de zoekacties vertaald naar de specifieke zoekmogelijkheden van deze database en achter de schermen van Combine wordt deze zoekacties uitgevoerd. Hiervoor wordt gebruik gemaakt van verschillende zoekprotocollen zoals XML, Z39.50, SRU/SRW en Soap. Het resultaat van de zoekactie wordt opgehaald en zodanig aangepast dat alle gevonden resultaten met elkaar vergeleken, samengevoegd en gesorteerd kunnen worden. Via de koppeling met RUGlinks wordt vervolgens gekeken of er full-text beschikbaar is en wordt er een link naar deze full-text aan de beschrijving toegevoegd.

De zoekresultaten worden geretourneerd naar Combine en gepresenteerd in het Results-scherm (overigens geldt voor een aantal bestanden dat de zoekactie wel via Combine kan worden uitgevoerd, maar dat de zoekresultaten alleen kunnen worden bekeken in de *native interface* van het doorzochte bestand).

In dit resultatenscherm worden

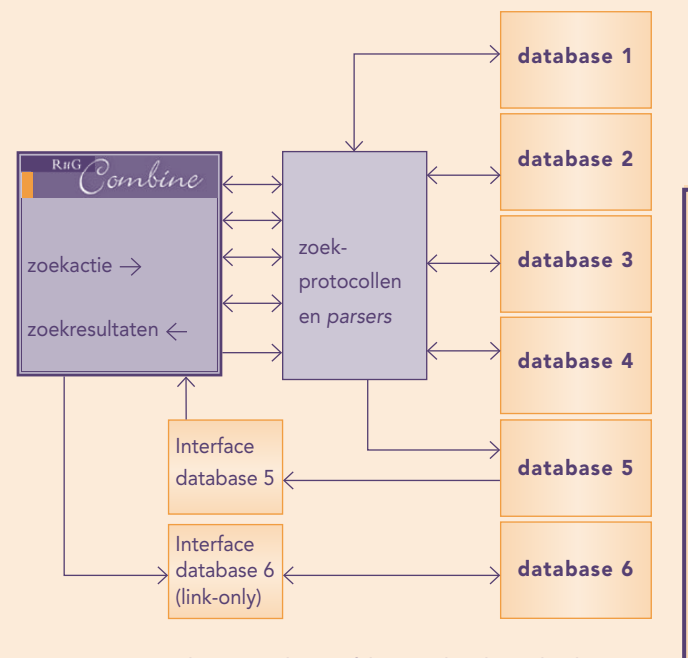

Vanuit RUG Combine worden vijf bestanden benaderd met een zoekvraag. De Combine-software 'vertaalt' de *z o e k v r a a g e n b e v r a a g t d e v e r s c h i l l e n d e d a t a b a s e s v i a v e r s c h i l l e n d e z o e k p r o t o c o l l e n . A l l e v i j f d e d a t a b a s e s*  retourneren hun zoekresultaten naar Combine, waarna de s of tware een vertaalslag maakt om de resultaten te kunnen *w e e r g e v e n .*

De resultaten uit vier van deze databases kunnen *g e s o r t e e r d w o r d e n w e e r g e g e v e n o p h e t u n i f o r m e r e s u l t a t e n s c h e r m v a n C o m b i n e . E é n v a n d e v i j f r e t o u r n e e r t*  wel de zoekresultaten naar Combine, maar deze kunnen *a l l e e n w o r d e n b e k e k e n d o o r t e k l i k k e n o p e e n l i n k n a a r d e n a t i v e i n t e r f a c e v a n h e t b e s t a n d . E e n z e s d e d a t a b a s e tenslotte is alleen rechtstreeks te benaderen (link-only).* 

de eerste 40 of 60 (instelbaar) opgehaalde treffers gepresenteerd in een volgorde naar relevantie, maar u kunt er voor kiezen om de resultaten op titel, auteur, jaar of gegroepeerd per bestand getoond te krijgen. De *ranking* naar relevantie geschiedt op basis van een simpel algoritme waarbij het voorkomen van de zoektermen in het trefwoordenveld van een record, de titel, de *abstract* enz. wordt meegewogen.

Wie meer records wil ophalen (als die er zijn tenminste) dan de eerst opgehaalde 40 (60), kan onderaan de lijst klikken op *Get more*. Combine zoekt dan opnieuw contact met de gewenste bestanden en haalt nieuwe zoekresultaten op. Deze worden vetgedrukt gepresenteerd tussen de reeds eerder gevonden records. Tussentijds een zoekactie aanpassen, bijvoorbeeld door toevoeging van een andere zoekterm, kan natuurlijk ook; gebruik dan de functie *Refine*.

Alle gevonden records zijn voorzien van het bekende magneeticoontje van RUGlinks: de *link resolving*-technologie die u helpt te komen van de titelbeschrijving bij (waar mogelijk) de elektronische full-text van een artikel of ebook, de vindplaats in een van de RUG-bibliotheken (Catalogus) van gedrukte tijdschriften of boeken, mogelijke leen uit andere bibliotheken via Picarta of in het uiterste geval een zoekactie op internet.

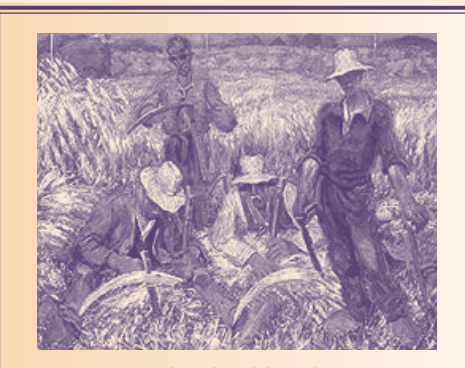

De naam en het beeldmerk

*In de naam RUG Combine hebben we in de eerste plaats tot uitdrukking willen laten komen de mogelijkheid die het programma biedt tot gecombineerd zoeken en het 'oogsten' van treffers in de verschillende databestanden van de RUG-bibliotheken. Daarbij is natuurlijk gedacht aan een 'Combined Harvester', de grote landbouwmachines die in de nazomer ook op de Groningse graanvelden te zien zijn. Een kleine knipoog dus naar het agrarische karakter van de provincie.*

*Dat is ook terug te zien in het beeldmerk van Combine: het schilderij* Rustende zichters *van de Groningse Ploeg-schilder Johan Dijkstra uit 1924. Het werd door Dijkstra onder de naam Harvest in 1925 ingezonden voor een wedstrijd in Arti et Amacitiae in Amsterdam. Het gebruik van dit schilderij als beeldmerk voor onze Combined Harvester voor heterogene literatuur- en gegevensbestanden is ons vriendelijk toegestaan door de Stichting Johan Dijkstra. De totale vormgeving van RUG Combine is het werk van René Lapoutre.*

Jombine

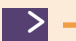

**Personalisatie** 

Wanneer u bent ingelogd, kunt u zelf sets van bestanden en van e-journals samenstellen en bewaren. In de module *My Space* vindt u deze selecties terug onder *My Databases* resp. *My e-Journals*. De geselecteerde bestanden staan daar op een klembord van waaruit u in principe zoveel sets van favoriete bestanden kunt aanmaken als u wilt. Zowel in de QuickSearch als in de MetaSearch zijn deze sets vervolgens zichtbaar en zijn ze ook weer (al dan niet simultaan) te doorzoeken.

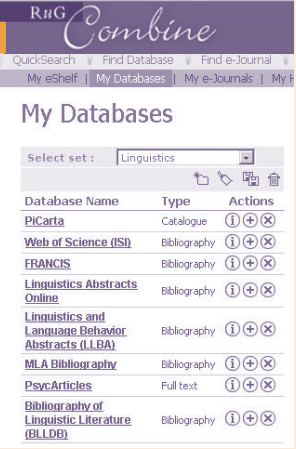

In My e-Journals kunt u slechts één eigen set elektronische tijdschriften aanmaken. Ook (simultaan) doorzoeken van elektronische tijdschriften is er niet bij. Een RUGlink ge deelcollecties van tijdschriften, afkomstig van één uitgever, zijn wel te doorzoeken. Deze vindt u tussen de bestanden in de MetaSearch (op vakgebied of in de type-*Category Electronic Journal Collections*) of via Find database. Voorbeelden zijn de tijdschriften van de American Heart Association of de Highwire Press.)

brengt u bij de full-text. (Sommi-

Ook het opslaan en bewaren van zoekprofielen en zoekresultaten verloopt via het My Space-gedeelte van Combine. U kunt een zoekprofiel ook periodiek door Combine laten uitvoeren. Deze zgn. *alerting service* of attenderingsdienst mailt nieuwe zoekresultaten vervolgens naar uw e-mailadres. De eerlijkheid gebiedt te zeggen dat het een vrij primitieve dienst is, waarbij bijvoorbeeld geen onderscheid kan worden gemaakt tussen al eerder gesignaleerde treffers en écht nieuwe records in de doorzochte bestanden. Door de bibliotheken wordt gewerkt aan een betere attenderingsdienst in Combine op basis van RSS.

Zoekresultaten kunnen worden bewaard door in het Resultsscherm op het mapicoontje te klikken. In My Space, My eShelf kunt u weer verschillende bewaarsets aanmaken en deze zelf een naam geven. Vanuit de eShelf kunt u de records ook transporteren naar uw eigen pc en opslaan in verschillende formaten, bijv. voor verwerking in een *citation manager*.

- Het simultaan kunnen doorzoeken van een set van relevante bestanden (QuickSearch).
- Het simultaan kunnen doorzoeken van meerdere, door gebruikers te selecteren bestanden (MetaSearch).
- Een gesorteerd en ontdubbeld overzicht van alle zoekresultaten in één scherm (Search Hits).
- Volledige integratie met RUGlinks.

Na inloggen met proxy-CMB-account (voor UMCG-medewerkers), p- of s-nummer komt daar nog bij:

- Het kunnen opslaan van (geselecteerde) zoekresultaten op een gepersonaliseerde plek (My Space: My eShelf).
- Het kunnen verzamelen en ordenen van favoriete bestanden (My Space: My Databases). Men kan vervolgens ook zoeken in eigen sets van bestanden.
- Het kunnen verzamelen en ordenen van favoriete elektronische tijdschriften (My Space: My e-Journals).
- Het opslaan van zoekvragen voor snel hergebruik en e-mailattendering op nieuwe publicaties over specifieke onderwerpen (My Space: My History).

Gebruikers worden binnen RUG Combine ondersteund door een introductietekst en contextgevoelige hulpschermen. Voor vragen van gebruikers is het e-mailadres combine@ub.rug.nl beschikbaar.

<

#### Links

'C'ombine

Project

*(allen UB).*

*In augustus 2004 is begonnen met het Project RUG Combine door een projectgroep bestaande uit Tom Blikslager (Letterenbibliotheek), Guus van den Brekel (CMB), André Keyzer, Ane van der Leij en Peter van Rees* 

*Na een pilot bij het (toen nog) AZG op basis van Metalib v.2.12 is vanaf november 2004 gewerkt aan een nieuwe versie van Combine op basis van Metalib v.3. In januari 2005 werd de 'nieuwe' Combine in gebruik genomen bij de faculteit Geneeskunde en het UMCG, kort daarna gevolgd door de faculteit Letteren. Eind 2005 waren, op Rechten na, alle faculteitsdisciplines in Combine ondergebracht.*

- RUG Combine is rechtstreeks te bereiken via combine.ub.rug.nl en vanaf verschillende plaatsen op de Bibliotheekportal www.rug. nl/bibliotheek (bestandenlijst, tijdschriftenlijst en de pagina's van de verschillende faculteitsbibliotheken).
- Een inleidende pagina en een FAQ-lijst zijn beschikbaar op www. rug.nl/bibliotheek/catalogiBestanden/elekBestanden/ rugcombine/index.

In Combine zelf zit een introductiescherm en een contextgevoelige hulpfunctie.

• De elektronische literatuurgids: www.rug.nl/bibliotheek/instructies/elekLiteratuurgids

### **Samengevat**

De functionaliteit van Combine op een rijtje:

- Het op diverse manieren kunnen opzoeken van elektronische bestanden en e-journals (Find Database / Find e-Journal).
- Rechtstreekse links naar bestanden voor zoeken in *native interfaces*; RUGlinks naar elektronische tijdschriften.